# **RZ/A1H CPU BOARD LCDKIT サンプルプログラム解説**

第 1.2 版 2023 年 10 月 02 日 **Fig1.2-1 動作モード設定**

# 1. 概要

# 1.1 概要

本アプリケーションノートでは、AP-RZA-0A、AP-RZA-1A に付属する KCD-KIT サンプルプログラムについて解説します。 以降の説明では CPU ボードを AP-RZA-0A を使用するものとして記述します。AP-RZA-1A をご使用の際は CPU ボード名を適 宜読み替えてご使用ください。

使用する KCD-KIT は以下のものになります。

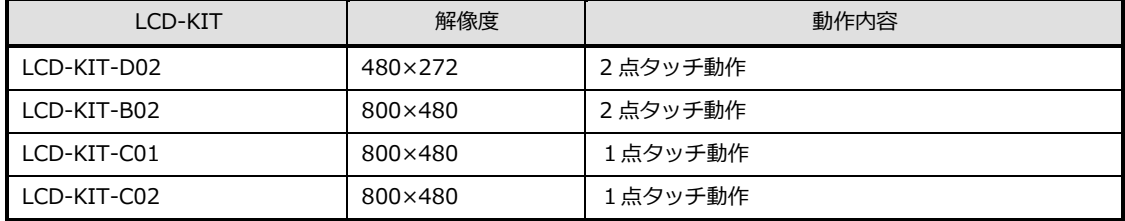

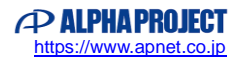

#### 1.2 接続概要

#### 1.2.1 LCDKIT サンプルプログラムの接続概要

「LCDKIT サンプルプログラム」の動作を確認する上で必要な CPU ボードの接続例を以下に示します。 詳細な接続に関しては後述の「3.動作説明」を参照してください。

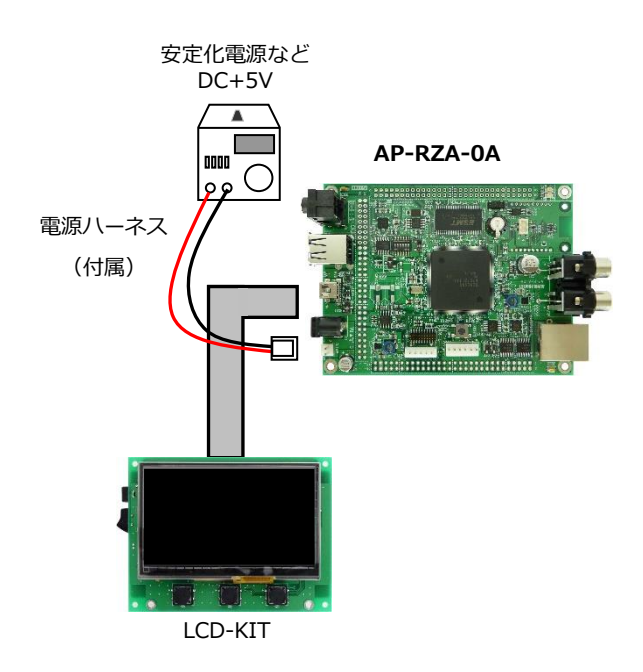

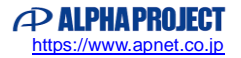

## 1.3 本サンプルプログラムについて

本サンプルプログラムは、ルネサス エレクトロニクス株式会社提供のミドルウェアおよびドライバを AP-RZA-0A に 移植しています。

各ミドルウェアおよびドライバの詳細については、以下の資料を参照してください。

入手につきましては、ルネサス社ウェブサイトの下記のページにて、検索を行ってください。

ルネサス エレクトロニクス社 RZ/A1H サンプルコード

[https://www.renesas.com/jp/ja/products/microcontrollers-microprocessors/rz-cortex-a-mpus/rza1h-high-end](https://www.renesas.com/jp/ja/products/microcontrollers-microprocessors/rz-cortex-a-mpus/rza1h-high-end-full-featured-microprocessors-arm-cortex-a9-core-running-400mhz-and-10mb-chip-sram#documents)[full-featured-microprocessors-arm-cortex-a9-core-running-400mhz-and-10mb-chip-sram#documents](https://www.renesas.com/jp/ja/products/microcontrollers-microprocessors/rz-cortex-a-mpus/rza1h-high-end-full-featured-microprocessors-arm-cortex-a9-core-running-400mhz-and-10mb-chip-sram#documents)

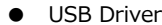

・資料名

RZ/A1H R7S72100 Example Program

機能名称:RGA <r01an2162 Rev 3.12>

(※)資料をダウンロードする際にはルネサス エレクトロニクス株式会社の My Renesas への登録が必要となります。

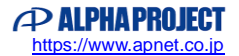

## 1.4 開発環境について

本サンプルプログラムは、以下の開発環境を用いて開発されています。 本サンプルプログラムに対応する開発環境、コンパイラのバージョンは次の通りです。

e2studio 開発環境

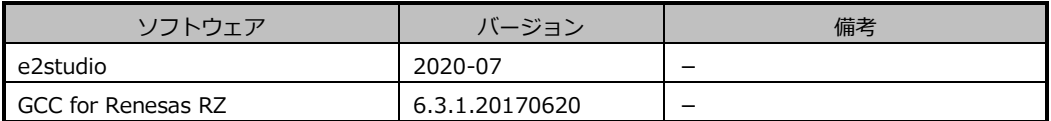

# 1.5 ワークスペースについて

本サンプルプログラムのプロジェクトファイルは次のフォルダに格納されています。 ご使用のワークスペースにコピーして使用してください。

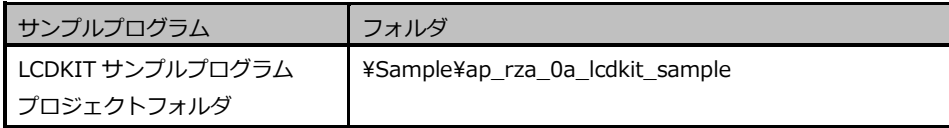

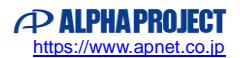

# 2. サンプルプログラムの構成

LCDKIT サンプルプログラムは下記のようなフォルダ構成になっています。

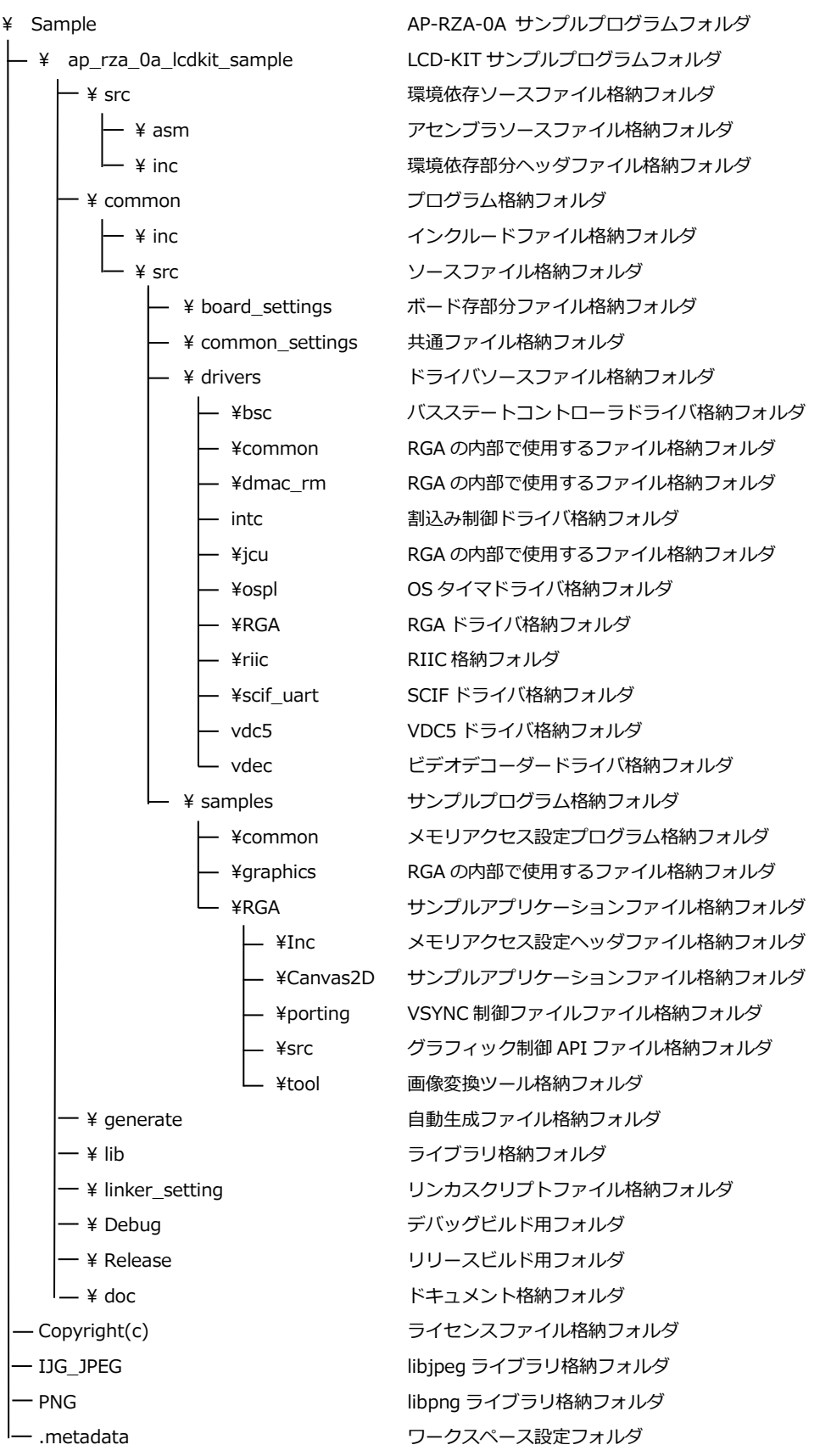

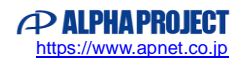

# 3. 動作説明

3.1 LCDKIT サンプルプログラムの動作

本サンプルプログラムでは、LCD 画面にグラフィックを表示し、タッチパネルによるグラフィックの移動、拡大縮小、回転を 行います。

● グラフィック表示 プログラム内に格納された JPEG データを画面に表示します。

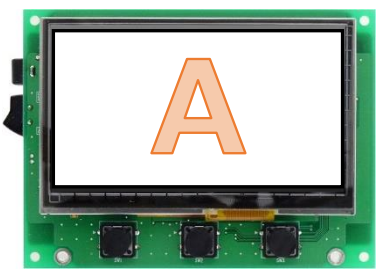

 グラフィック移動 1点タッチのフリック入力により、グラフィックの移動を行います。

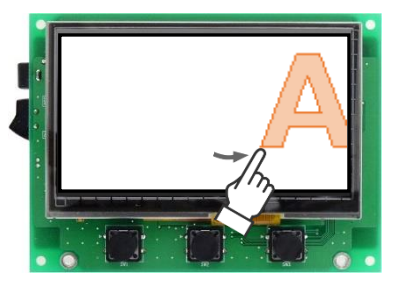

 グラフィック拡大縮小 2 点タッチのピンチアウト、ピンチイン入力により、グラフィックの拡大、縮小を行います。 ※(LCD-KIT-C01/C02 では動作しません)

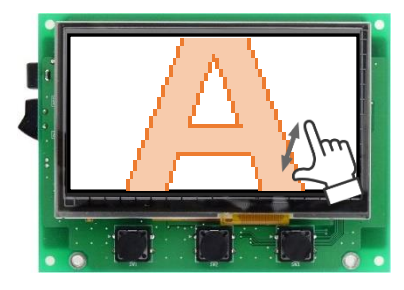

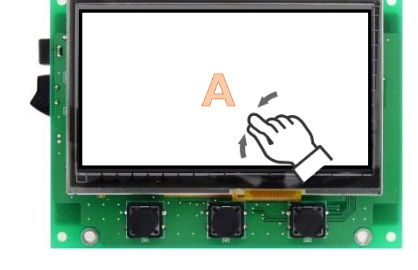

グラフィック回転

2 点タッチのピンチ入力状態を回転させることにより、グラフィックの回転を行います。 ※(LCD-KIT-C01/C02 では動作しません)

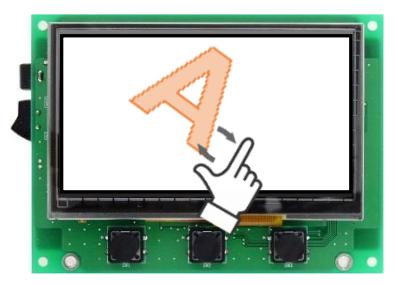

# 3.2 LCD-KIT の選択

サンプルプログラムの初期状態では LCD パネルの設定は LCD-KIT-D02 に設定されています。 他の LCD-KIT を使用する際は以下の設定を変更し、再ビルドを行ってください。

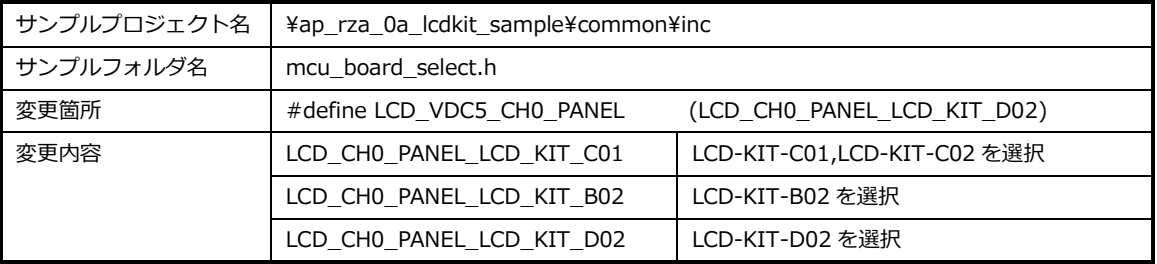

**AP-RZA-0A と接続した LCD-KIT と、プロジェクトで設定した使用 LCD-KIT に相違がないようにマクロの変更と ビルドには十分ご注意ください。**

**※LCD-KIT-C01/C02 を使用する時はサンプルプログラム起動後、キャリブレーション処理を行います。** LCD-KIT-C01/C02 は、抵抗膜式タッチパネル付き LCD ボードです。 静電容量式の LCD キットとは異なり、キャリブレーション処理を行う必要があります。

LCD-KIT-C01/C02 使用時にサンプルプログラムを実行すると、画面左上に赤色のポインタが表示されます。 ユーザはそのポインタに対してタッチ&リリースをしてください。 その後も順に右上、左下、右下の順にポインタが表示されますので、同様にユーザは各ポインタに対して タッチ&リリースをしてください。

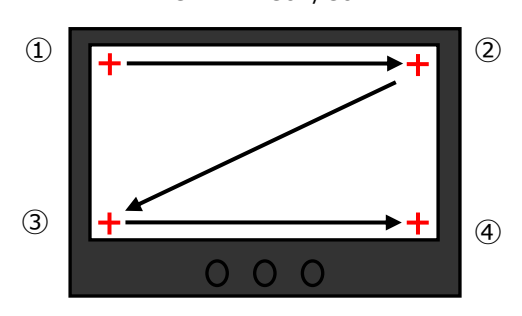

LCD-KIT-C01/C02

画面に対して四回タッチ&リリースをするとキャリブレーション処理は終了です。 その後の動作は静電容量式の LCD キットと同様です。

・キャリブレーション処理の補正は、リリースする直前のタッチ情報を基に計算されます。

・LCD-KIT-C01/C02 はマルチタッチに対応していません。同時に複数箇所に触れると誤動作する場合があります。

# 3.3 サンプルプログラムのダウンロード

サンプルプログラムを CPU ボード上で実行するためには、ビルドしたサンプルプログラムの実行ファイルを CPU ボードに ダウンロードする必要があります。

サンプルプログラムのビルド方法および CPU ボードにサンプルプログラムをダウンロードする方法については、 以下のアプリケーションノートに詳細な手順が記されていますので、参照してください。

#### **AN1634 RZ/A 開発環境の使用方法(e2studio)**

また、ボードのシリアル FlashROM へ書き込んで実行される場合には、以下のアプリケーションノートに詳細な手順が記され ていますので、参照してください。

- **AN1604 AP-RZA-0A Serial Flash ROM 書き込み方法**
- **AN1608 AP-RZA-1A Serial Flash ROM 書き込み方法**

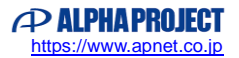

# アプリケーションノート AN1638 Alpha Project Co., Ltd.

# 4. 開発環境使用時の各設定値

開発環境を使用する際の、AP-RZA-0A・AP-RZA-1A 固有の設定を以下に示します。 表内の「項目番号」は以下のアプリケーションノート内で示されている項目番号を示していますので、対応したそれぞれの設 定値を参照してください。

#### **AN1634 RZ/A 開発環境の使用方法(e2studio)**

なお、各ファイル名、フォルダ名につきましては、AP-RZA-0A のサンプルプログラムで記載されておりますので、使用するボ ードに合わせて、赤文字の箇所を読み替えてください。

# 4.1 e2studio 用サンプルプログラム

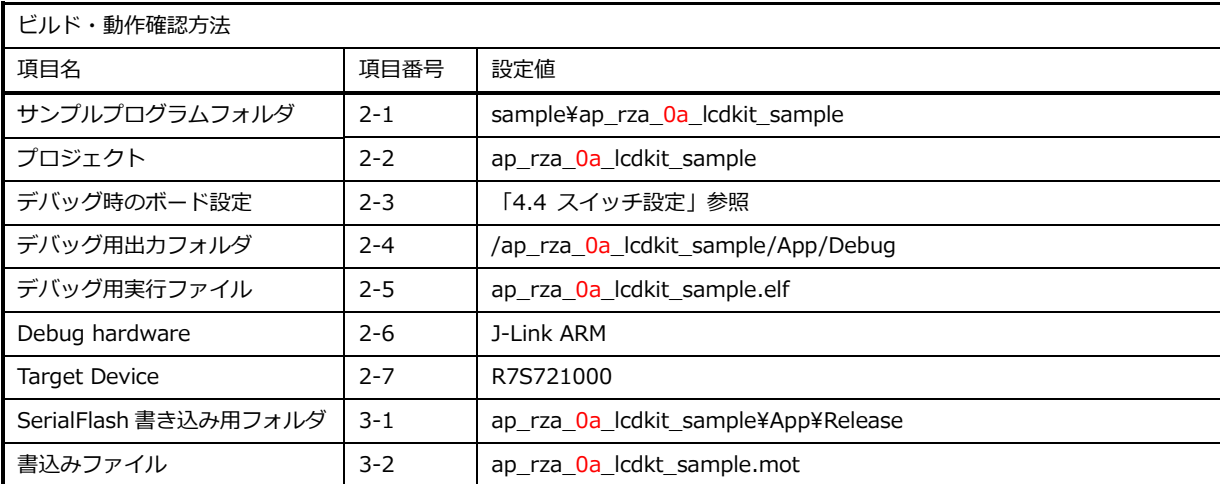

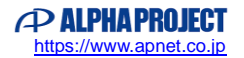

# 4.2 スイッチ設定

# 4.2.1 AP-RZA-0A の設定

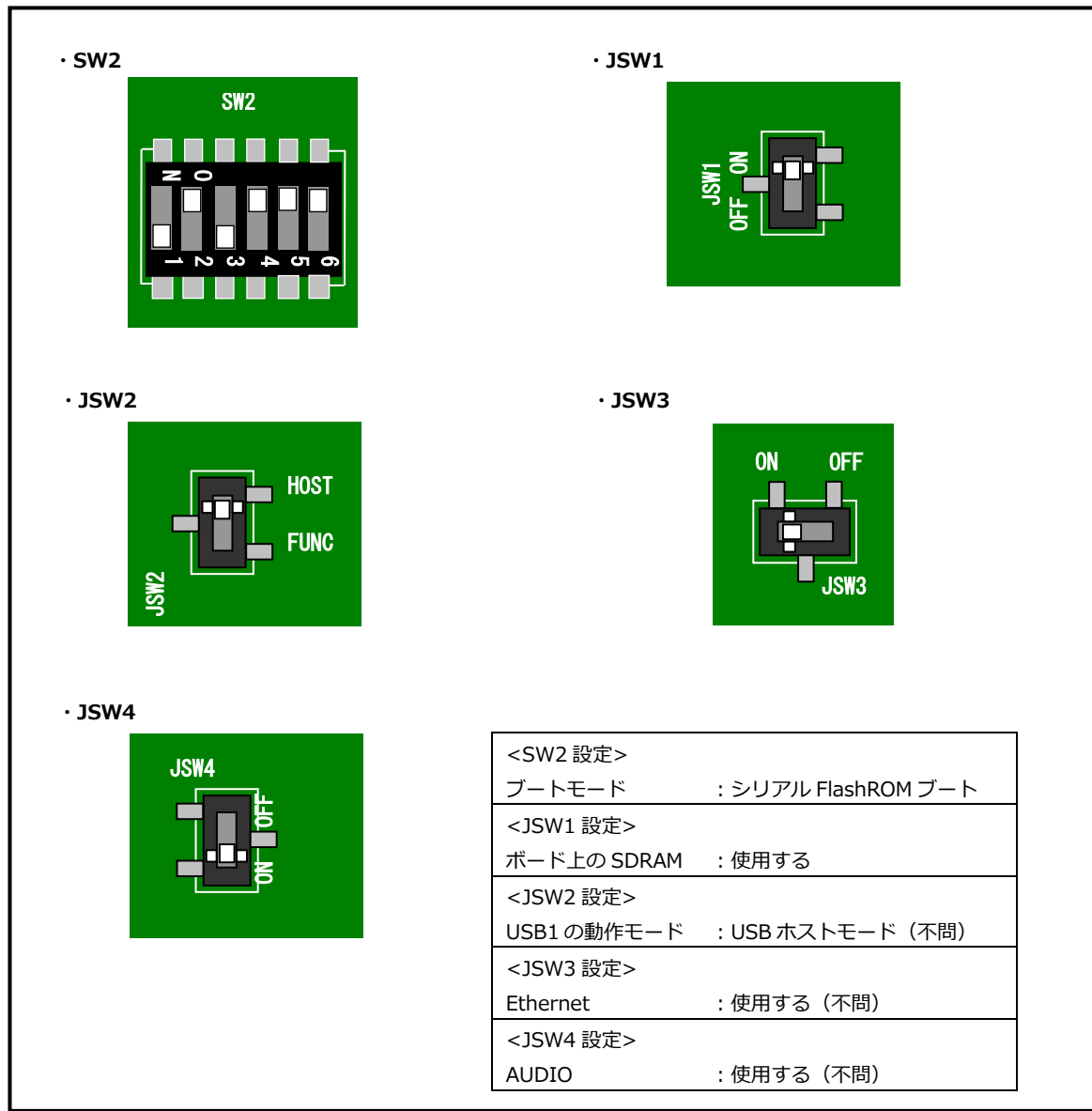

**Fig4.2-1 デバッグ時のボード設定(AP-RZA-0A)**

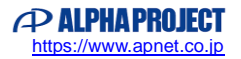

## 4.2.2 AP-RZA-1A の設定

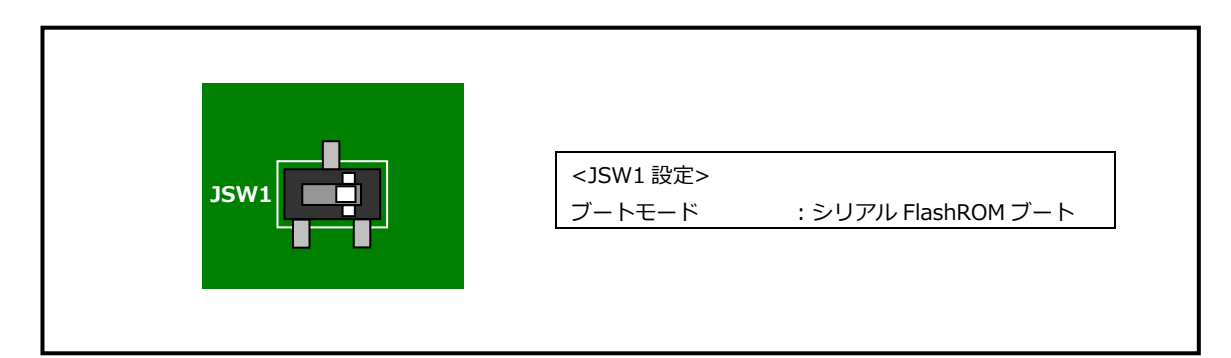

**Fig4.2-2 デバッグ時のボード設定(AP-RZA-1A)**

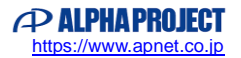

# **ご注意**

- ・本文書の著作権は株式会社アルファプロジェクトが保有します。
- ・本文書の内容を無断で転載することは一切禁止します。
- ・本文書に記載されているサンプルプログラムの著作権は株式会社アルファプロジェクトが保有します。
- ・本サンプルプログラムで使用されているミドルウェアおよびドライバの著作権はルネサス エレクトロニクス株式会社が保有します。
- ・本文書に記載されている内容およびサンプルプログラムについてのサポートは一切受け付けておりません。
- ・本文書の内容およびサンプルプログラムに基づき、アプリケーションを運用した結果、万一損害が発生しても、弊社では一切責任を負 いませんのでご了承ください。
- ・本文書の内容については、万全を期して作成いたしましたが、万一ご不審な点、誤りなどお気付きの点がありましたら弊社までご連絡 ください。
- ・本文書の内容は、将来予告なしに変更されることがあります。

#### **商標について**

- ・RZ および RZ/A1H は、ルネサス エレクトロニクス株式会社の登録商標、商標または商品名称です。
- ・Arm®は Arm Ltd.の登録商標です。
- ・e2 studio は、ルネサス エレクトロニクス株式会社の登録商標、商標または商品名称です。
- ・J-Link は、SEGGER Microcontroller GmbH & Co. KG の登録商標もしくは商標です。
- ・その他の会社名、製品名は、各社の登録商標または商標です。

# **PALPHAPROJECT**

株式会社アルファプロジェクト

〒431-3114 静岡県浜松市中央区積志町 834 https://www.apnet.co.jp E-Mail: query@apnet.co.jp